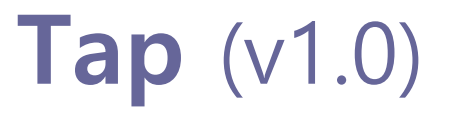

### 엔터프라이즈 시스템/네트워크 운영자 대상 (for IT Pros and System Administrators)

### JS Lab

안종석 james@jslab.kr

2018년 12월

0. 환경

- **JS Lab<br>- Alliance Alliance Alliance Alliance Alliance Alliance Alliance Alliance Alliance Alliance Alliance Alliance A<br>- Alliance Alliance Alliance Alliance Alliance<br>- Alliance Alliance Alliance Alliance Alliance Allianc**
- 2. ONOS-OVS 연결
- 1. 네트워크 도구<br>1. Ubuntu 도구 설치<br>2. ONOS-OVS 연결<br>3. 네트워크 도구(Network Tools)

0. 환경

### 개요

**JS Lab<br>- 2008년 - 2008년 - 2014년 - 2014년 - 2014년 - 2014년 - 2014년 - 2014년 - 2014년 - 2014년 - 2014년 - 2014년 - 2014년 - 2015년 - 2015년 - 2016년 - 2016년 - 2016년 - 2016년 - 2016년 - 2016년 - 2016년 - 2016년 - 2016년 - 2016년 - 2016년 - 20** 

- 
- 
- 0. 환경<br>0. 환경<br>**❖ 개요<br>❖ Tap 하드웨어 구성**<br>1. Ubuntu 도구 설치<br>2. ONOS-OVS 연결<br>3. 네트워크 도구(Network Tools) 2. ONOS-OVS 연결 **0. 환경<br>- 추가요<br>- 추가요<br>- 추가 하드웨어 구성**<br>1. Ubuntu 도구 설치<br>2. ONOS-OVS 연결<br>3. 네트워크 도구(Network Tools)

### 0. 환경

### 개요

- 
- ), `환경<br>. 개요<br>1. ᅥ비트워크 감시를 위해 JS Lab 시험 적용 중<br>2. 인라인(In-line) 적용, 미러 포트, 관리 유선/무선 (WiFi)<br>3. Tap Hardware Appliance: Whitebox / 베어메탈 ). 환경<br>. 개요<br>1. 네트워크 감시를 위해 JS Lab 시험 적용 중<br>2. 인라인(In-line) 적용, 미러 포트, 관리 유선/무선 (WiFi)<br>3. Tap Hardware Appliance: Whitebox / 베어메탈<br>4. 오픈소스 사용 (ubuntu or fedora or CentOS)
- 
- 
- ). 환경<br>· 개요<br>1. 네트워크 감시를 위해 JS Lab 시험 적용 중<br>2. 인라인(In-line) 적용, 미러 포트, 관리 유선/무선 (WiFi)<br>3. Tap Hardware Appliance: Whitebox / 베어메탈<br>4. 오픈소스 사용 (ubuntu or fedora or CentOS)<br>5. Production 용은 시스템 폴더의 RO(Read Only) 설정, 하드웨어의 ). 환경<br>· 개요<br>1. 네트워크 감시를 위해 JS Lab 시험 적용 중<br>2. 인라인(In-line) 적용, 미러 포트, 관리 유선/무선 (WiFi)<br>3. Tap Hardware Appliance: Whitebox / 베어메탈<br>4. 오픈소스 사용 (ubuntu or fedora or CentOS)<br>5. Production 용은 시스템 폴더의 RO(Read Only) 설정, 하드웨어의<br>Bypas ). 환경<br>- 개요<br>1. 네트워크 감시를 위해 JS Lab 시험 적용 중<br>2. 인라인(In-line) 적용, 미러 포트, 관리 유선/무선 (WiFi)<br>3. Tap Hardware Appliance: Whitebox / 베어메탈<br>4. 오픈소스 사용 (ubuntu or fedora or CentOS)<br>5. Production 용은 시스템 폴더의 RO(Read Only) 설정, 하드웨어의<br>Bypas 한 경<br>네트워크 감시를 위해 JS Lab 시험 적용 중<br>인라인(In-line) 적용, 미러 포트, 관리 유선/무선 (WiFi)<br>Tap Hardware Appliance: Whitebox / 베어메탈<br>오픈소스 사용 (ubuntu or fedora or CentOS)<br>Production 용은 시스템 폴더의 RO(Read Only) 설정, 하드웨어의<br>Bypass 지원으로 안정성 강화 가능<br>하드웨어 0. 환경<br>- 개요<br>1. 네트워크 감시를 위해 JS Lab 시험 적용 중<br>2. 인라인(In-line) 적용, 미러 포트, 관리 유선/무선 (WiFi)<br>3. Tap Hardware Appliance: Whitebox / 베어메탈<br>4. 오픈소스 사용 (ubuntu or fedora or CentOS)<br>5. Production 용은 시스템 폴더의 RO(Read Only) 설정, 하드웨어의<br>Bypas
- 

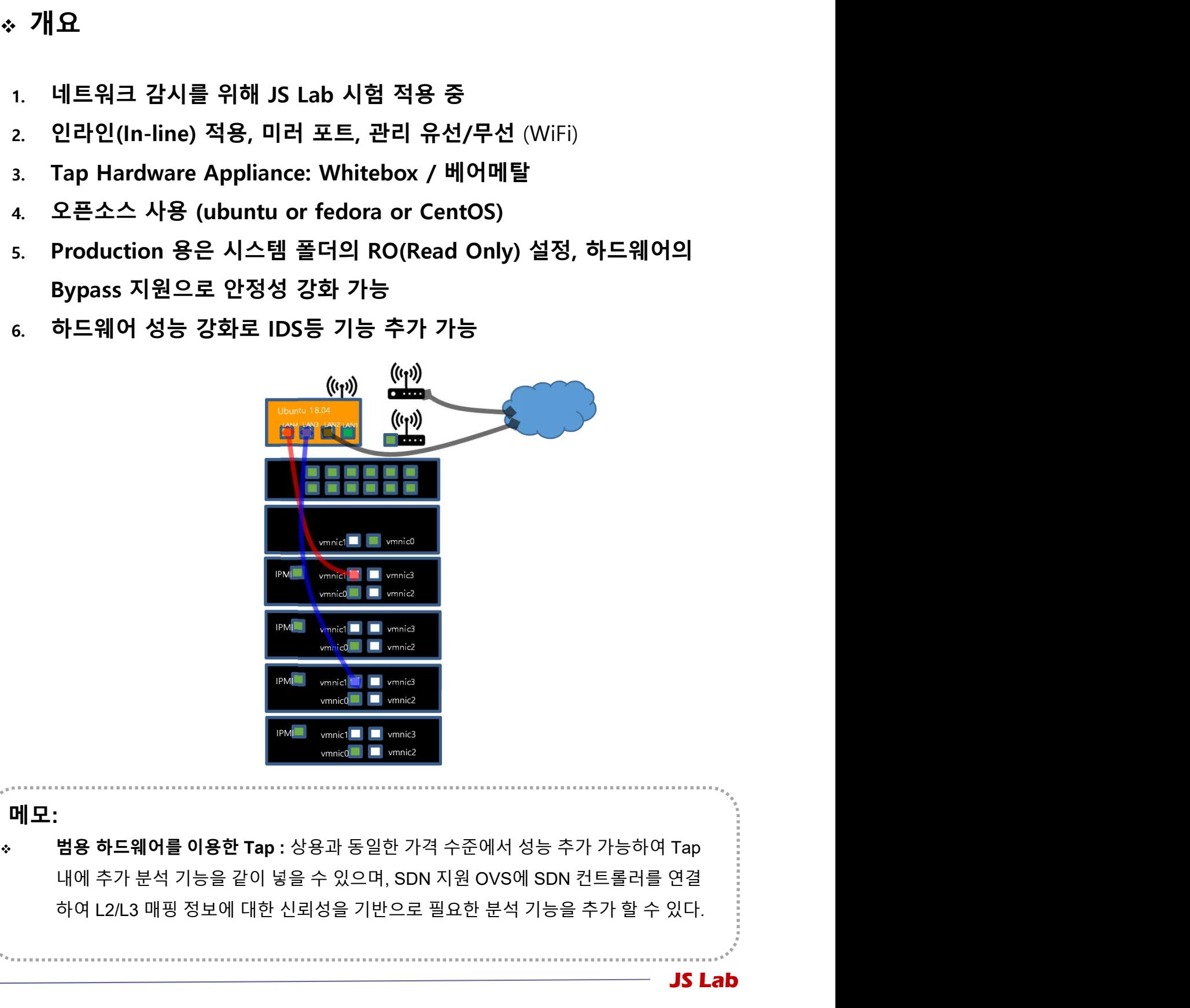

메모:

iames estate of Community for Koren 1975년<br>이 1976년<br>1976년 1982년<br>1981년 1982년 1982년<br>1981년 1982년 1982년 1982년 1983년<br>대에 추가 분석 기능을

JS Lab

### 0. 환경

# 0. 환경<br>◈ Tap 하드웨어 구성<br>1. Type 1 (100만원 이상)

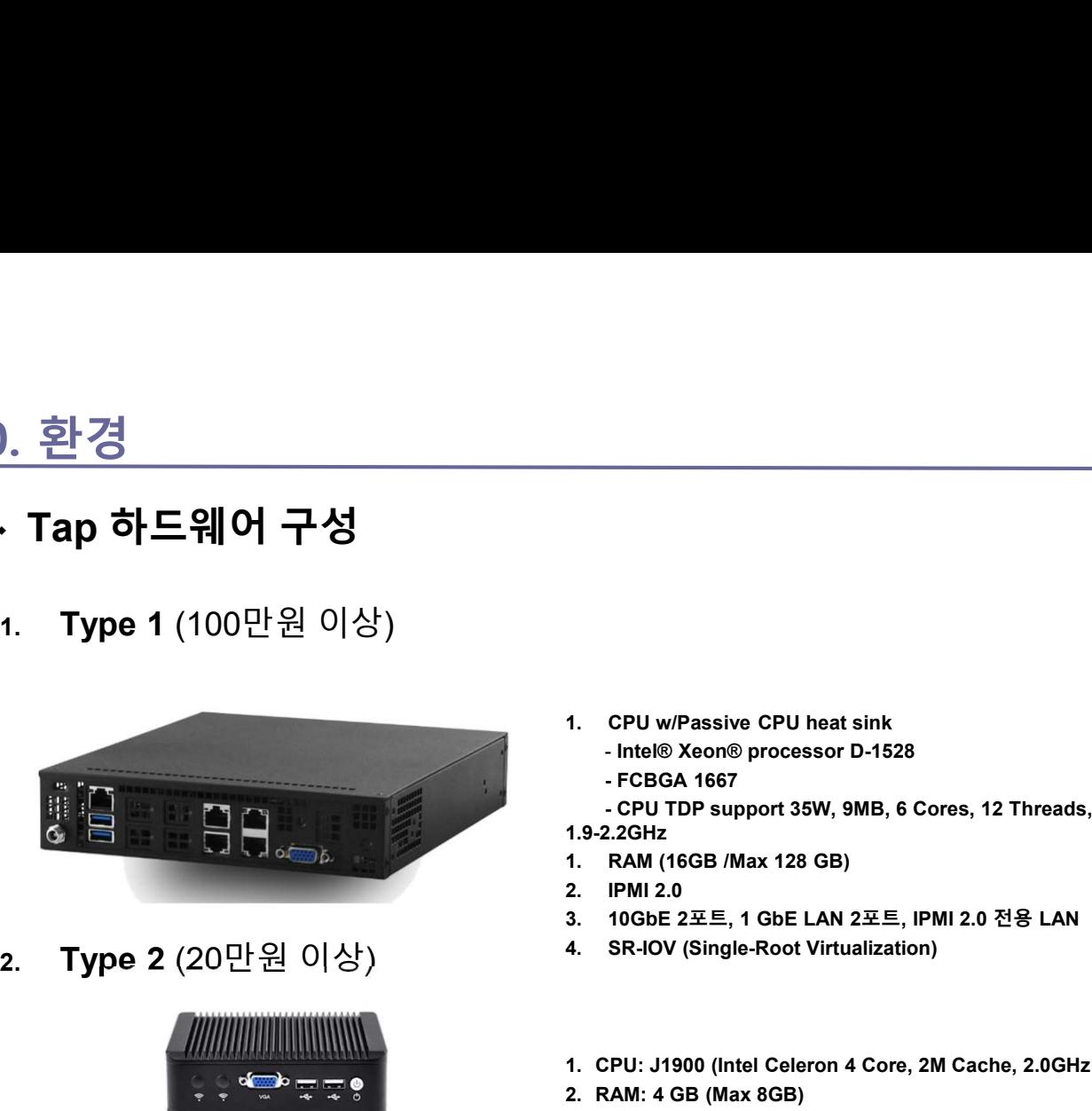

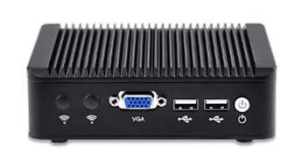

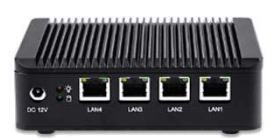

3. Type 3 (약 20만원)

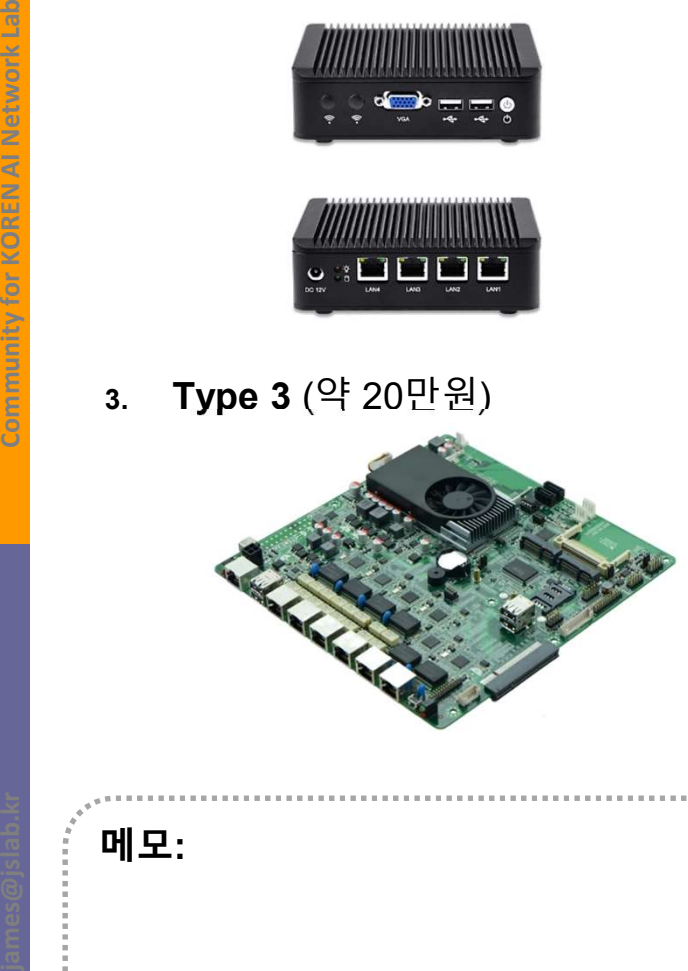

- -
	-
- 1. CPU w/Passive CPU heat sink<br>- Intel® Xeon® processor D-1528<br>- FCBGA 1667<br>- CPU TDP support 35W, 9MB, 6 Cores, 12 Threads,<br>- CPU TDP support 35W, 9MB, 6 Cores, 12 Threads,<br>1. RAM (16GB /Max 128 GB) CPU w/Passive CPU heat sink<br>- Intel® Xeon® processor D-1528<br>- FCBGA 1667<br>- CPU TDP support 35W, 9MB, 6 Cores, 12 Threads,<br>RAM (16GB /Max 128 GB)<br>IPMI 2.0<br>10GbE 2포트, 1 GbE LAN 2포트, IPMI 2.0 전용 LAN CPU w/Passive CPU heat sink<br>- Intel® Xeon® processor D-1528<br>- FCBGA 1667<br>- CPU TDP support 35W, 9MB, 6 Cores, 12 Threads,<br>2.2GHz<br>IPMI 2.0<br>IPMI 2.0<br>10GbE 2포트, 1 GbE LAN 2포트, IPMI 2.0 전용 LAN<br>SR-IOV (Single-Root Virtualizati 1. CPU w/Passive CPU heat sink<br>- Intel® Xeon® processor D-1528<br>- FCBGA 1667<br>- CPU TDP support 35W, 9MB, 6 Cores, 12 Threads,<br>1.9-2.2GHz<br>1. RAM (16GB /Max 128 GB)<br>2. IPMI 2.0<br>3. 10GbE 2포트, 1 GbE LAN 2포트, IPMI 2.0 전용 LAN<br>4. 1. CPU w/Passive CPU heat sink<br>- Intel® Xeon® processor D-1528<br>- CPBGA 1667<br>- CPU TDP support 35W, 9MB, 6 Cores, 12 Threads,<br>1.9-2.2GHz<br>1. RAM (16GB /Max 128 GB)<br>2. IPMI 2.0<br>3. 10GbE 2포트, 1 GbE LAN 2포트, IPMI 2.0 전용 LAN<br>4. 1. CPU w/Passive CPU heat sink<br>- Intel® Xeon® processor D-1528<br>- FCBGA 1667<br>- CPU TDP support 35W, 9MB, 6 Cores, 12 Threads,<br>- CPU TDP support 35W, 9MB, 6 Cores, 12 Threads,<br>1.9-2.2GHz<br>1. RAM (16GB /Max 128 GB)<br>2. IPMI 2.

1.9-2.2GHz

- 
- 
- 
- 
- 1. CPU w/Passive CPU heat sink<br>- Intel® Xeon® processor D-1528<br>- FCBGA 1667<br>- CPU TDP support 35W, 9MB, 6 Cores, 12 Threads,<br>1.9-2.2GHz<br>1. RAM (16GB /Max 128 GB)<br>2. IPMI 2.0<br>- 4. SR-IOV (Single-Root Virtualization)<br>4. SR-1. CPU w/Passive CPU heat sink<br>- Intel® Xeon® processor D-1528<br>- FCBGA 1667<br>- CPU TDP support 35W, 9MB, 6 Cores, 12 Threads,<br>1.9-2.2GHz<br>1. RAM (16GB /Max 128 GB)<br>2. IPMI 2.0<br>- IOSE 2포트, 1 GbE LAN 2포트, IPMI 2.0 전용 LAN<br>4. S
- 
- 
- 
- 
- 1. CPU w/Passive CPU heat sink<br>- Intel® Xeon® processor D-1528<br>- FCBGA 1667<br>- CPU TDP support 35W, 9MB, 6 Cores, 12 Threads,<br>1.9-2.2GHz<br>2. IPMI 2.0<br>2. IPMI 2.0<br>3. 10GbE 2포트, 1 GbE LAN 2포트, IPMI 2.0 전용 LAN<br>4. SR-IOV (Singl 1. CPU w/Passive CPU heat sink<br>- Intel® Xeon® processor D-1528<br>- CPBGA 1667<br>- CPU TDP support 35W, 9MB, 6 Cores, 12 Threads,<br>1.9-2.2GHz<br>1. RAM (16GB /Max 128 GB)<br>3. 10GbE 2포트, 1 GbE LAN 2포트, IPMI 2.0 전용 LAN<br>4. SR-IOV (Sin 1. CPU w/Passive CPU heat sink<br>- Intel® Xeon® processor D-1528<br>- FCBGA 1667<br>- CPU TDP support 35W, 9MB, 6 Cores, 12 Threads,<br>- CPU TDP support 35W, 9MB, 6 Cores, 12 Threads,<br>1.9-2.2GHz<br>1. RAM (16GB /Max 128 GB)<br>2. IPMI 2. 1. CPU w/Passive CPU heat sink<br>
- Intel® Xeon® processor D-1528<br>
- FCBGA 1667<br>
- CPU TDP support 35W, 9MB, 6 Cores, 12 Threads,<br>
1. RAM (16GB /Max 128 GB)<br>
2. IPMI 2.0<br>
3. 10GbE 2포트, 1 GbE LAN 2포트, IPMI 2.0 전용 LAN<br>
4. SR-1. CPU w/Passive CPU heat sink<br>- Intel® Xeon® processor D-1528<br>- CPGCA 1667<br>- CPU TDP support 35W, 9MB, 6 Cores, 12 Threads,<br>1.9-2.2GHz<br>1. RAM (16GB /Max 128 GB)<br>3. 10GbE 2포트, 1 GbE LAN 2포트, IPMI 2.0 전용 LAN<br>4. SR-IOV (Sin 1. CPU w/Passive CPU heat sink<br>- Intel® Xeon® processor D-1528<br>- CPU TDP support 35W, 9MB, 6 Cores, 12 Threads,<br>- CPU TDP support 35W, 9MB, 6 Cores, 12 Threads,<br>1.9-2.2GHz<br>1. RAM (16GB /Max 128 GB)<br>2. IPMI 2.0<br>- SR-IOV (S 1.9-2.2GHz<br>1. RAM (16GB /Max 128 GB)<br>2. IPMI 2.0<br>3. 10GbE 2포트, 1 GbE LAN 2포트, IPMI 2.0 전용 LAN<br>4. SR-IOV (Single-Root Virtualization)<br>1. CPU: J1900 (Intel Celeron 4 Core, 2M Cache, 2.0GHz )<br>2. RAM: 4 GB (Max 8GB)<br>3. SSD: 3 1. RAM (16GB /Max 128 GB)<br>2. IPMI 2.0 전용도 A GB LAN 2포트, IPMI 2.0 전용 LAN<br>3. 10GbE 2포트, 1 GbE LAN 2포트, IPMI 2.0 전용 LAN<br>4. SR-IOV (Single-Root Virtualization)<br>2. RAM: 4 GB (Max 8GB)<br>3. SSD: 32 GB<br>4. OS: Ubuntu 17.01<br>5. 이더넷: 2. PMI 2.0<br>3. 10GbE 2포트, 1 GbE LAN 2포트, PMI 2.0 전용 LAN<br>4. SR-IOV (Single-Root Virtualization)<br>2. RAM: 4 GB (Max 8GB)<br>2. RAM: 4 GB (Max 8GB)<br>3. SSD: 32 GB<br>4. OS: Ubuntu 17.01<br>5. 이더넷: 1 GbE 4 포트<br>6. 무선랜 (선택, 관리용으로 사용하며 접속이 붙 3. 10GbE 2포트, 1 GbE LAN 2포트, IPMI 2.0 선용 LAN<br>4. SR-IOV (Single-Root Virtualization)<br>1. CPU: J1900 (Intel Celeron 4 Core, 2M Cache, 2.0GHz )<br>2. RAM: 4 GB (Max 8GB)<br>3. SSD: 32 GB<br>4. OS: Ubuntu 17.01<br>5. 이더넷: 1 GbE 4 포트<br>6. 무선 4. SR-IOV (Single-Root Virtualization)<br>1. CPU: J1900 (Intel Celeron 4 Core, 2M Cache, 2.0GHz )<br>2. RAM: 4 GB (Max 8GB)<br>3. SSD: 32 GB<br>4. OS: Ubuntu 17.01<br>6. 무선랜 (선택, 관리용으로 사용하며 접속이 붙안 할 수 있음)<br>7. 내장 가상 스위치 3 포트: LAN 2, LAN 3
- 

JS Lab

- 
- 
- 
- 

- 
- 6. 무선랜 (선택)

메모:

0. 환경

- 
- **JS Lab<br>0. 환경**<br>1. Ubuntu 도구 설치<br>❖ SSH , netdata, ntopng, net-tools<br>❖ OVS 설치 SSH , netdata, ntopng, net-tools 0. 환경<br>**1. Ubuntu 도구 설치**<br>• SSH , netdata, ntopng, net-tools<br>• OVS 설치<br>• Docker/Swarm 설치<br>2. ONOS-OVS 연결<br>3. 네트워크 도구(Network Tools)
	- OVS 설치
	- Docker/Swarm 설치
- 2. ONOS-OVS 연결
- 

### Ubuntu 17.10 (Ubuntu 17.10) 1. Ubuntu 도구 설치<br>◈ Ubuntu 17.10 (Ubuntu 17.10)

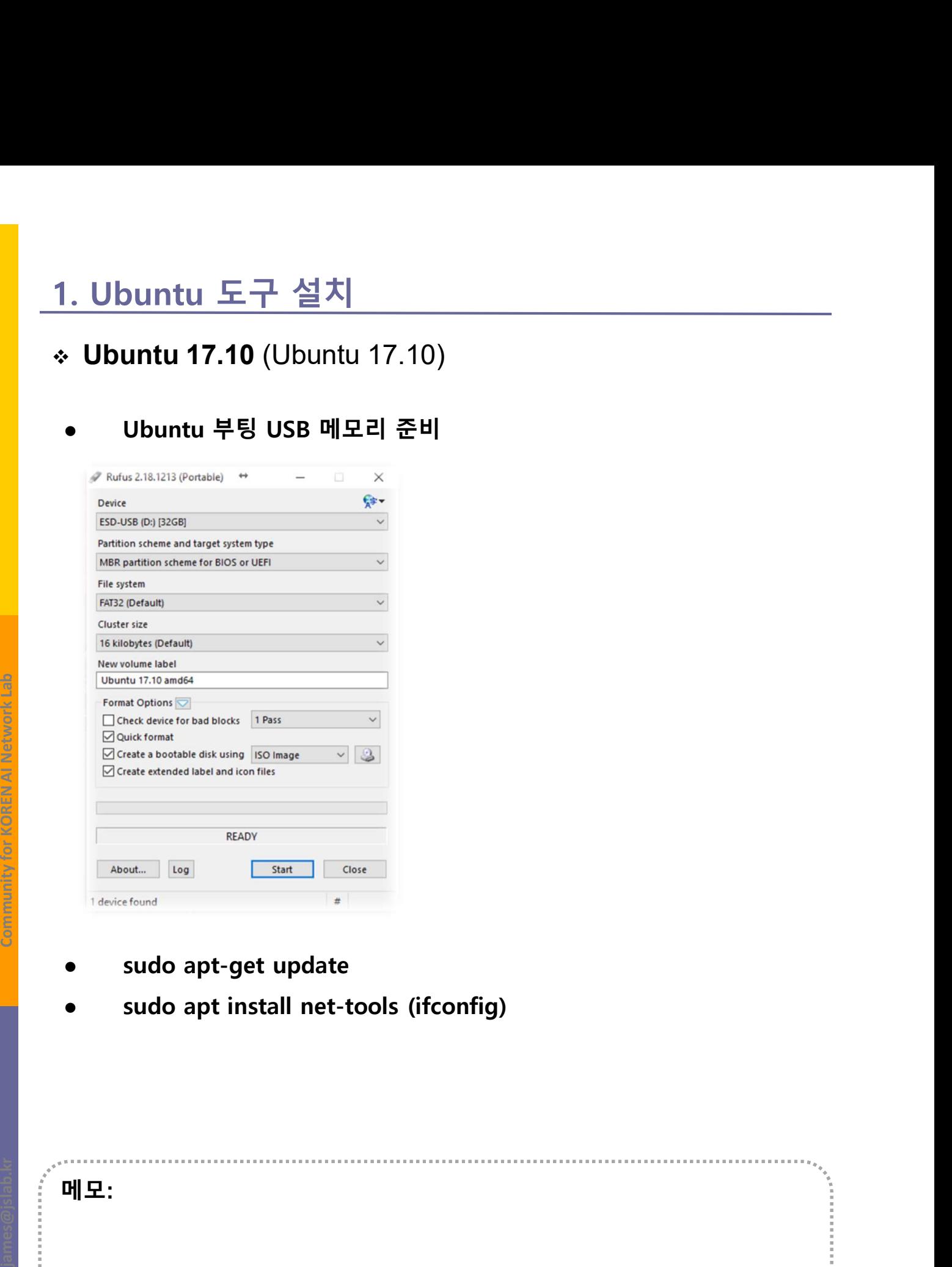

- sudo apt-get update
- 

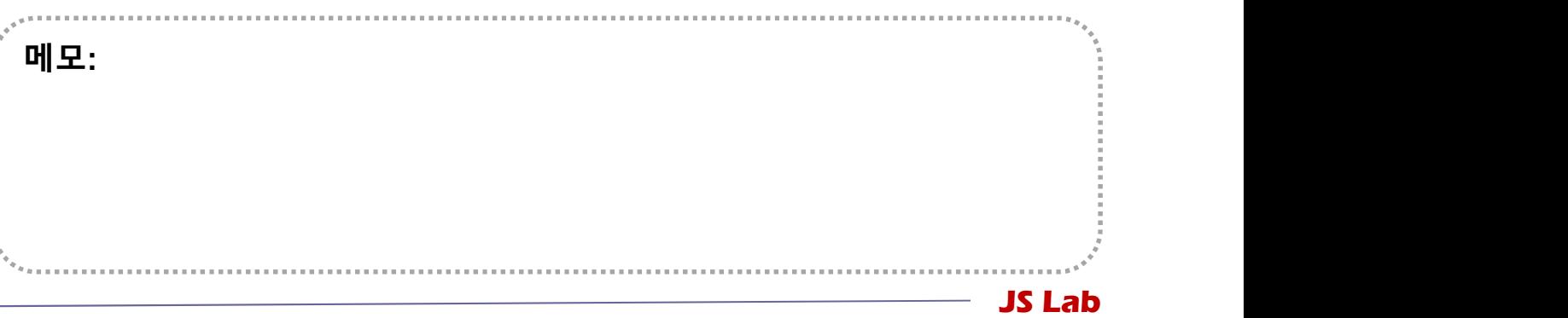

### SSH 서버, netdata, ntopng, net-tools (Ubuntu 18.04) 1. Ubuntu 도구 설치<br>◈ SSH 서버, netdata, ntopng, net-tools (Ubuntu 18.04)

- SSH server
	- $\times$  sudo apt-get update
	- $\times$  sudo apt install openssh-server
	- $\times$  sudo sshd
- netdata
	- $\times$  sudo apt install curl
- bash <(curl -Ss https://my-netdata.io/kickstart.sh) V sudo apt-get update<br>
V sudo apt install openssh-server<br>
V sudo sshd<br>
netdata<br>
V sudo apt install curl<br>
V bash < (curl -Ss <u>https://my-netdata.io/kickstart.sh)</u><br>
V http://127.0.0.1:19999/<br>
ntopng<br>
V sudo apt install nto V sudo apt install openssh-server<br>
V sudo sshd<br>
netdata<br>
V sudo apt install curl<br>
V bash <(curl -Ss <u>https://my-netdata.io/kickstart.sh)</u><br>
V http://127.0.0.1:19999/<br>
ntopng<br>
V sudo apt install ntopng<br>
V sudo systemctl ena
	- $\checkmark$  http://127.0.0.1:19999/
- ntopng
	- $\times$  sudo apt install ntopng
	-
	-
	- $\checkmark$  http://127.0.0.1:3000/ (admn/admin)
- Mash <(curl -Ss)<br>
whitp://127.0.0.1:<br>
mtopng<br>
whitp://127.0.0.1:<br>
whitp://127.0.0.1:<br>
whitp://127.0.0.1:<br>
whitp://127.0.0.1:<br>
whitp://127.0.0.1:<br>
which will be a system of start in the system of start in the system of sta Net tools for 'ifconfig'
	- sudo apt install net-tools

### 메모:

- 
- 
- Intoping<br>
◇ sudo apt install ntopng<br>
◇ sudo ntopng (sudo systemctl start ntopng)<br>
◇ http://127.0.0.1:3000/ (admn/admin)<br>
 Net tools for ´ifconfig´<br>
◇ sudo apt install net-tools<br>
<br>
 Systemctl stop netdata<br>
→ systemctl ぐ sudo systemctl enable ntopng<br>
⊘ sudo systemctl enable ntopng<br>
⊘ sudo ntopng (sudo systemctl start ntopng)<br>
⊘ http://127.0.0.1:3000/ (admn/admin)<br>
● Net tools for ´ifconfig´<br>
⊘ sudo apt install net-tools<br>
............. v sudo systemctl enable ntopng<br>
v sudo ntopng (sudo systemctl start ntopng)<br>
v http://127.0.0.1:3000/ (admn/admin)<br>
• Net tools for 'ifconfig'<br>
v sudo apt install net-tools<br>
v sudo apt install net-tools<br>
(sensors)<br>
(senso (sensors)

JS Lab

### . Ubuntu 도구 설치<br>• Static IP for WiFi (Ubuntu 18.04)<br>• WiFi 설정<br>• WiFi 설정<br>• First dooperactive constructions ip link show.<br>• First dooperactive constructions ip in the show. 1. ip link show Static IP for WiFi (Ubuntu 18.04) 1. Ubuntu 도구 설치<br>◈ Static IP for WiFi (Ubuntu 18.04)

- 
- 
- 
- **buntule FF (Ubuntu 18.04)**<br> **ip link show**<br> **ip link show**<br> **ip link show**<br> **interaction and property of the show and property of the show and property of the show and property of the show<br>
in a coopenady up to the show bunitude Ferry MiFi (Ubunitude 18.04)**<br>
WiFi 설정<br>
ip link show<br>
in Score Mack, UP, while state UNKNOWN mode DEFAULT group default qlen 1000<br>
in Score Mack, UP, the show<br>
in Score Mack, UP, while state UNKNOWN mode DEFAULT **link: link show**<br> **link: link Show**<br> **link: show and Constrainer link show**<br> **link:** Show and Constrainer and Constrainer and Constrainer and Constrainer and Constrainer and Constrainer<br> **link:** Show and Constrain **bundier CRIP for WiFi** (Ubuntu 18.04)<br>
WiFi  $\leq$  Minimized States of Case of Case of Case of Case of Case of Case of Case of Case of Case of Case of Case of Case of Case of Case of Case of Case of Case of Case of Case o **JUITEU E TE MET (UDUNTU 18.04)**<br> **link show**<br>
ip link show<br>
ip link show<br>
ip link show<br>
and consider the state of an active of the state of the state of an active of the state of an active of the state of an active of th  $\text{L}\text{C}\text{P}$  for WiFi (Ubuntu 18.04)<br>
WiFi  $\Delta \text{S}$ <br>
ip link show<br>
solution structure is plink show<br>
masophers of our control in this show<br>
masophers control in this show<br>
masophers control in the show state upon mult
- 
- 
- 
- 
- 
- **link:**  $\begin{tabular}{l|c|c|c|c} \hline \multicolumn{1}{|c|}{\text{\bf \texttt{Mif}}}&\hline \multicolumn{1}{|c|}{\text{\bf \texttt{Mif}}}&\hline \multicolumn{1}{|c|}{\text{\bf \texttt{Mif}}}&\hline \multicolumn{1}{|c|}{\text{\bf \texttt{Mif}}}&\hline \multicolumn{1}{|c|}{\text{\bf \texttt{Mif}}}&\hline \multicolumn{1}{|c|}{\text{\bf \texttt{Mif}}}&\hline \multicolumn{1}{|c|}{\text{\bf \texttt{Mif}}}&\hline \multicolumn{1}{|c|}{$ **SUITEU ET METALE (UDUNTU 18.04)**<br>
WiFi  $428$ <br>
ip link show<br>
send a mode DEFAULT group default que noted a mode DEFAULT group default que noted<br>
send a mode DEFAULT group default que noted a mode DEFAULT group default que link/ether 00:aa:2a:e8:34:23 brd ff:ff:ff:ff:ff:ff **2: OVIDENTIAL CAST, AND ANTI-LEAD CAST, AND ANTI-LEAD CAST (CONTROL)**<br> **2: over systems: CAST (CONTROL)**<br> **2: over systems: CAST (CONTROL)**<br> **2: over systems: CAST (CONTROL)**<br> **2: over systems: CAST (CONTROL)**<br> **2: over**
- 
- **is a control of the first first first (Ubuntu 18.04)**<br> **ip link show**<br> **ip link show**<br> **is a constrained in the state of the state of the state of the state of the state of the state of the state of the state of the state link of the construction of the constrained in the constrained in the constrained in the constrained in the constrained in the constrained in the constrained in the constrained in the constrained in the constrained in th SUITELE FOR WIFT (UDUNTIL 18.04)**<br>
WIFI  $\leq$  docker of the show<br>
ip link show<br>
is coordinated with the show<br>
is a coordinated with the show<br>
is a coordinated with the show<br>
a mexical coordinated with the show<br>
a mexical **bluntule**  $\frac{1}{2}$  **for WiFi (Ubuntu 18.04)**<br>
WiFi  $\frac{48}{8}$ <br>
ip link show<br>
second consider the show<br>
second consider the show<br>
second consider the show<br>
second consider the state UP measure of the state UP mode DEFAULT **link: IP for WiFi (Ubuntu 18.04)**<br> **link show**<br>
ip link show<br>
ip link show<br>
ip link show<br>
contained and a structure of the state<br>
explore the state of the state of the state of the state of the state of the state of the **bundies and the state of the state of the state of the state of the state of the state of the state of the state of the state of the state of the state of the state of the state of the state of the state of the state of** link: IP for WiFi (Ubuntu 18.04)<br>
ip link show<br>
ip link show<br>
selection and plink show<br>
selection and plink show<br>
selection and plink show<br>
correction control with assess also consider the state that<br>
includes the state o ink/ether 00:aa:2a:e8:34:20 brd ff:ff:ff:ff:ff:ff<br>james@ubuntu18:/etc/netplan\$
- 

### 2. cd /etc/netplan

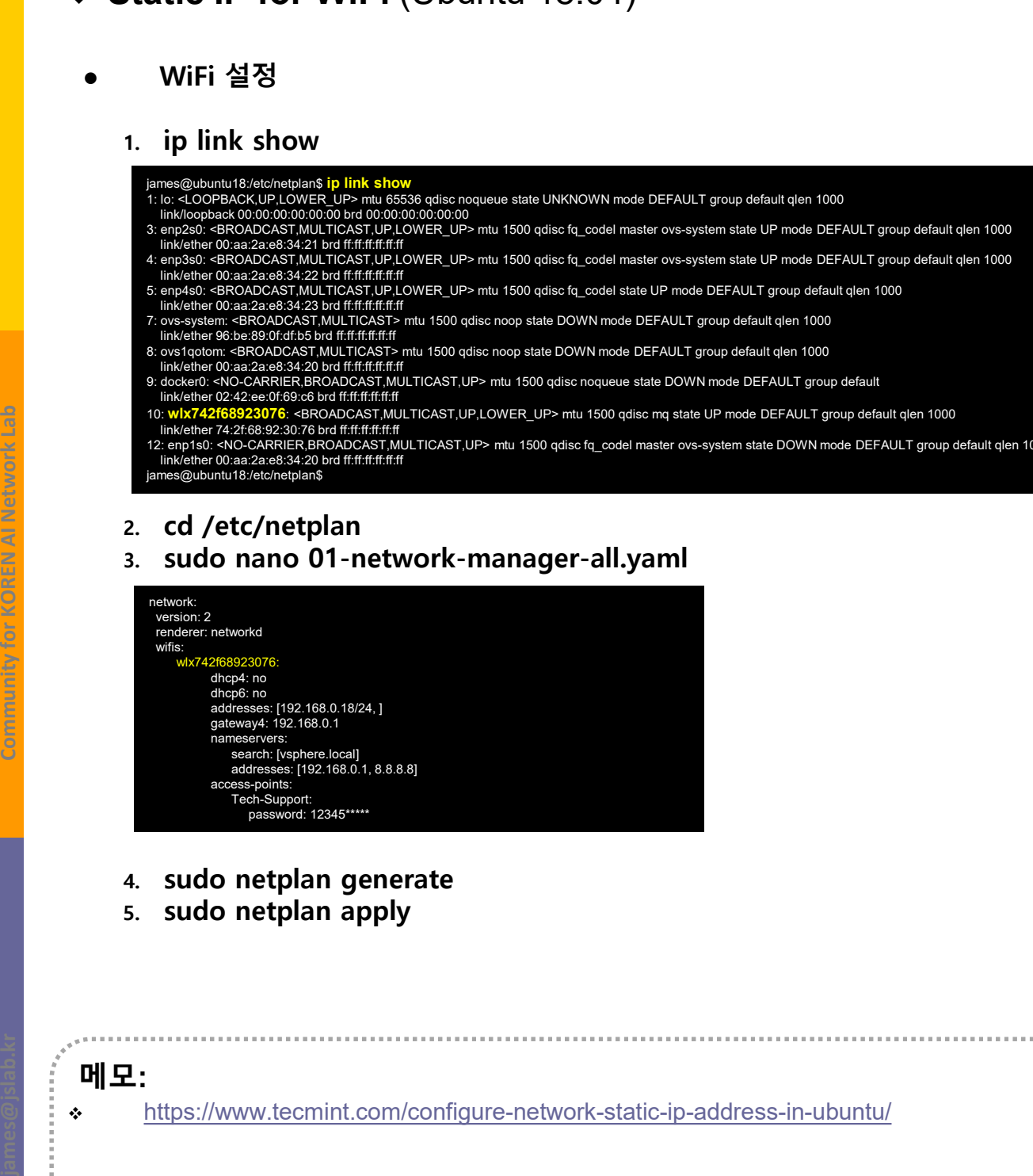

- 
- 

JS Lab 메모: https://www.tecmint.com/configure-network-static-ip-address-in-ubuntu/

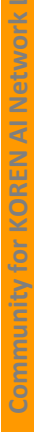

- Ubuntu 도구 설치<br>
OVS (Open vSwitch) (Ubuntu 18.04)<br>
ovs (open vswitch) Mirroring (2.8.0)<br>
1. sudo apt-get install openvswitch-switch<br>
2. sudo apt-get install openvswitch-common bridge-utils<br>
3. sudo ovs-vsctl add-br ovsbr0<br> Ubuntu 도구 설치<br>
WS (Open vSwitch) (Ubuntu 18.04)<br>
ovs (Open vSwitch) Mirroring (2.8.0)<br>
1. sudo apt-get install openvswitch-switch<br>
2. sudo apt-get install openvswitch-common bridge-utils<br>
3. sudo ovs-vsctl add-br ovsbr0<br>
4 Ubuntu 도구 설치<br>
WS (Open vSwitch) (Ubuntu 18.04)<br>
ovs (Open vSwitch) Mirroring (2.8.0)<br>
1. sudo apt-get install openvswitch-switch<br>
2. sudo apt-get install openvswitch-common bridge-utils<br>
3. sudo ovs-vsctl add-pr ovsbr0<br> Ubuntu 도구 설치<br>
WS (Open vSwitch) (Ubuntu 18.04)<br>
ovs (Open vswitch) Mirroring (2.8.0)<br>
1. sudo apt-get install openvswitch-switch<br>
2. sudo ovs-vsctl add-br ovsbr0<br>
5. sudo ovs-vsctl add-port ovsbr0 enp2s0<br>
6. sudo ovs-vs Ubuntu 도구 설치<br>
WS (Open vSwitch) (Ubuntu 18.04)<br>
ovs (open vswitch) Mirroring (2.8.0)<br>
1. sudo apt-get install openvswitch-switch<br>
2. sudo apt-get install openvswitch-common bridge-utils<br>
3. sudo ovs-vsctl add-prot ovsbr0 Ubuntu  $\pm + \cong \overline{A}$ <br>
OVS (Open vSwitch) (Ubuntu 18.04)<br>
ovs (Open vSwitch) Mirroring (2.8.0)<br>
1. sudo apt-get install openvswitch-switch<br>
2. sudo avs-vsctl add-browsbr0<br>
5. sudo ovs-vsctl add-browsbr0<br>
5. sudo ovs-vsctl OVS (Open vSwitch) (Ubuntu 18.04) 1. Ubuntu 도구 설치<br>◈ OVS (Open vSwitch) (Ubuntu 18.04)
	- OVS (Open vSwitch) Mirroring (2.8.0)
		- 1. sudo apt-get install openvswitch-switch
		- 2. sudo apt-get install openvswitch-common bridge-utils
		- 3. sudo ovs-vsctl show
		-
		-
		-
		-
		-
		-
		-
		-

**DVS (Open vSwitch) (**Ubuntu 18.04)<br>
ovs (Open vswitch) Mirroring (2.8.0)<br>
1. sudo apt-get install openvswitch-switch<br>
2. sudo ovs-vsctl add-provessive theory of the create mirroring<br>
4. sudo ovs-vsctl add-port ovsbr0 en **DVS (Open vSwitch)** (Ubuntu 18.04)<br>
ovs (open vswitch) Mirroring (2.8.0)<br>
1. sudo apt-get install openvswitch-switch<br>
2. sudo apt-get install openvswitch-common bridge-utils<br>
3. sudo ovs-vsctl add-port ovsbr0<br>
4. sudo ov OVS (Open vSwitch) Mirroring (2.8.0)<br>
1. sudo apt-get install openvswitch-switch<br>
2. sudo ovs-vsctl add-proverswitch-common bridge-utils<br>
3. sudo ovs-vsctl add-proverswitch-common bridge-utils<br>
4. sudo ovs-vsctl add-port OVS (Open vSwitch) Mirroring (2.8.0)<br>
1. sudo apt-get install openvswitch-switch<br>
2. sudo ovs-vsctl show<br>
4. sudo ovs-vsctl add-prot ovsbr0 enp2s0<br>
6. sudo ovs-vsctl add-port ovsbr0 enp3s0<br>
6. sudo ovs-vsctl add-port ovsb 9. sudo apt-get install openvswitch-switch<br>
2. sudo apt-get install openvswitch-common bridge-utils<br>
3. sudo ovs-vsctl add-prot vosbr0<br>
4. sudo ovs-vsctl add-port ovsbr0 enp2s0<br>
6. sudo ovs-vsctl add-port ovsbr0 enp2s0<br>
7 1. Jackson and ones-sect show<br>
1. sudo oves-vect and be oves or over an and over the over the over the sudo over the docker of a sudo over the docker over the provide energy of a sudo over sect and port over the p and ove

- onosproject/onos
- 11. ovs-vsctl set-controller ovsbr0 tcp:172.17.0.2:6653

https://stackoverflow.com/questions/29996213/openvswitch-mirroring-only-layer2-traffic

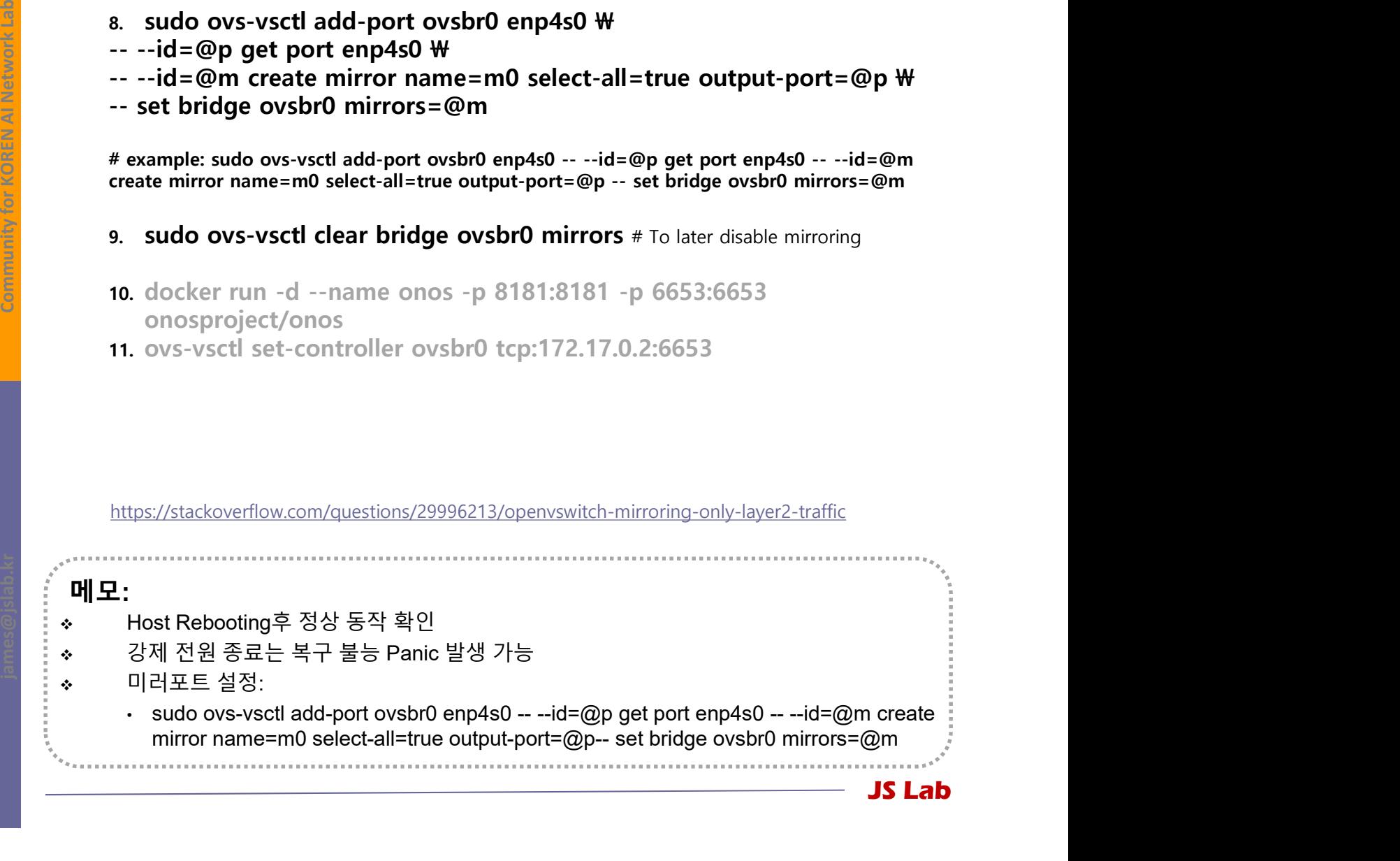

### OVS (Open vSwitch) (Ubuntu 18.04) 1. Ubuntu 도구 설치<br>◈ OVS (Open vSwitch) (Ubuntu 18.04)

### OVS (Open vSwitch) Mirroring for Virtual Port (2.8.0) **Ubuntu 도구 설치**<br> **OVS (Open vSwitch) (Ubuntu 18.04)**<br>
ovs (Open vSwitch) Mirroring for Virtual Port (2.8.0)<br>
1. sudo apt-get install openvswitch-switch<br>
2. sudo ovs-vsctl show<br>
4. ovs-vsctl add-br ovsbr0<br>
5. ovs-vsctl add-8. sudo ip tuntap add mode tap tap **Ubuntu**  $\pm \pm \frac{1}{2}$  **A**<br> **DVS (Open vSwitch) (Ubuntu 18.04)**<br>
ovs (Open vswitch) Mirroring for Virtual Port (2.8.0)<br>
1. sudo apt-get install openvswitch-switch<br>
2. sudo apt-get install openvswitch-common bridge-utils<br>
3. **10. 10. sudo over the summary of the summary of the summary of the summary of the summary of the summary of the summary of the summary of the summary of the summary of the summary of the summary of the summary of the summ** 11. sudo apt-get install openvaluations of Virtual Port (2.8.0)<br>
1. sudo apt-get install openvswitch-switch<br>
2. sudo apt-get install openvswitch-common bridge-utils<br>
3. sudo ovs-vsctl add-browsbr0<br>
4. ovs-vsctl add-port ov

- 1. sudo apt-get install openvswitch-switch
- 2. sudo apt-get install openvswitch-common bridge-utils
- 3. sudo ovs-vsctl show
- 
- 5. ovs-vsctl add-port ovsbr0 enp2s0
- 6. ovs-vsctl add-port ovsbr0 enp3s0
- 7. ovs-vsctl add-port ovsbr0 enp4s0 # Optional for tap monitoring
- 
- 
- 
- 

http://abregman.com/2016/10/18/open-vswitch-introduction-part-1/

as. sudo ip tuntap actions and the set of the sudo over the set of the sudo over the set of the set of the set of the set of the set of the set of the set of the set of the set of the set of the set of the set of the set JS Lab 메모: 미러포트 설정: <sup>①</sup> sudo ovs-vsctl add-port ovsbr0 enp4s0 -- --id=@p get port enp4s0 -- --id=@m egman.com/2016/10/18/open-vswitch-introduction-part-1/<br>
E 설정:<br>
sudo ovs-svstl add-port ovsbr0 enp4s0 -- --id=@p get port enp4s0 -- --id=@m<br>
sudo ovs-svstl add-port ovsbr0 enp4s0 -- --id=@p get port enp4s0 -- --id=@m<br>
mirr mirrors=@m

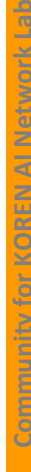

### Docker/Swarm 설치 (Ubuntu 18.04) 1. <mark>Ubuntu 도구 설치</mark><br>◈ **Docker/Swarm 설치** (Ubuntu 18.04)

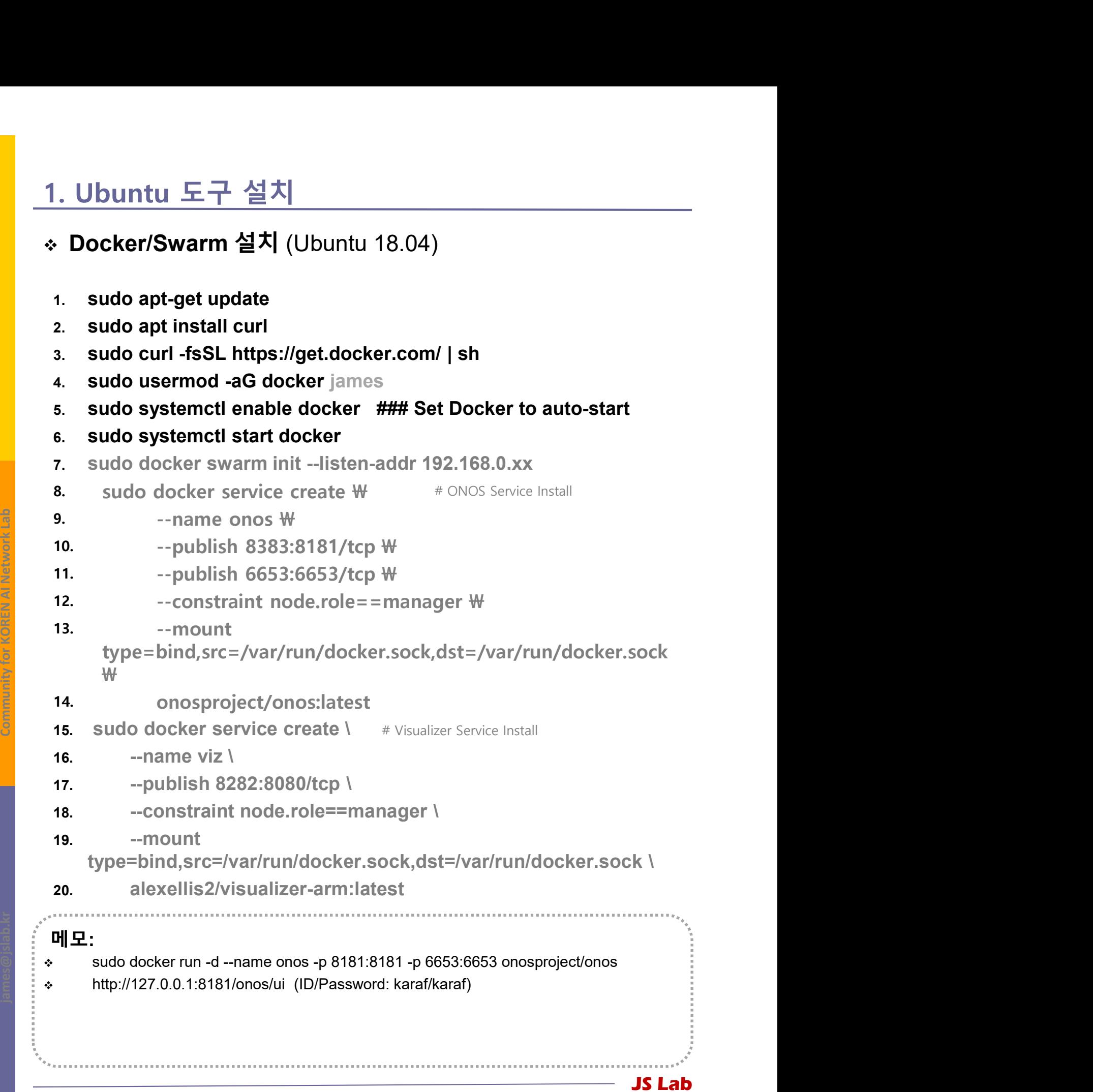

0. 환경<br>1. Ubuntu 도구 설치 **JS Lab<br>Andrews Advised Advisors**<br>1. Ubuntu 도구 설치<br>2. ONOS-OVS 연결<br>※ ONOS OVS 실행 2. ONOS-OVS 연결 ❖ ONOS OVS 실행 OVS DPDK Mirroring OVS Mirroring for GRE 0. 환경<br>1. Ubuntu 도구 설치<br>**2. ONOS-OVS 연결**<br>**❖ ONOS OVS 실행**<br>**❖ OVS DPDK Mirroring**<br>**❖ OVS Mirroring for GRE**<br>3. 네트워크 도구(Network Tools)

### 2. ONOS-OVS 연결

- ◈ ONOS / OVS 실행
	-
- .. ONOS-OVS 연결<br>• ONOS / OVS 실행<br>• ONOS 실행과 OVS 접속<br>1. sudo docker run -d --name onos -p 8181:8181 -p 6653:6653<br>onosproiect/onos NNOS-OVS 연결<br>-<br>- DNOS / OVS 실행<br>- ONOS 실행과 OVS 접속<br>- Radio docker run -d --name onos -p 8181:8181 -p 6653:6653<br>- Radio network docker inspect bridge<br>- Radio network docker inspect bridge onosproject/onos ONOS / OVS 실행<br>
• ONOS 실행과 OVS 접속<br>
1. sudo docker run -d --name onos -p 8181:8181 -p 6653:6653<br>
onosproject/onos<br>
2. Ifconfig<br>
3. sudo network docker inspect bridge<br>
4. sudo docker service Is<br>
5. ovs-vsctl set-controller
	- 2. Ifconfig
	- 3. sudo network docker inspect bridge
	- 4. sudo docker service ls
	- 5. ovs-vsctl set-controller ovsbr0 tcp:172.17.0.2:6653

① http://172.18.0.110:8181/onos/ui (ID/Password:

### $\begin{array}{c|c|c|c|c} \hline \hline \textbf{g} & \textbf{0} & \textbf{http://172.} \\ \hline \hline \textbf{g} & \textbf{0} & \textbf{http://172.} \\ \hline \hline \textbf{g} & \textbf{0} & \textbf{0} & \textbf{0} & \textbf{0} & \textbf{0} & \textbf{0} & \textbf{0} & \textbf{0} & \textbf{0} & \textbf{0} & \textbf{0} & \textbf{0} & \textbf{0} & \textbf{0} & \textbf{0} & \textbf{0} & \textbf{0} & \textbf{0} & \text$  $x + x + y + z = 0$  $\begin{array}{lllllllll}\n\hline\n\text{Q} & \text{Q} & \text{Q$  ONOS Applications: Default Drivers, Host Location Provider, OpenFlow Agent,  $\begin{array}{lllllllll} \text{Suppose, a given set is a nontrivial relation} \\\hline \text{form} & \text{Jsearch of} \\\hline \text{form} & \text{Jsearch of} \\\hline \text{form} & \text{Jsearch of} \\\hline \text{form} & \text{Jsearch of} \\\hline \text{form} & \text{Jsearch of} \\\hline \text{for} \\\hline \text{for} \\\hline \text{for} \\\hline \text{for} \\\hline \text{for} \\\hline \text{for} \\\hline \text{for} \\\hline \text{for} \\\hline \text{for} \\\hline \text{for} \\\hline \text{for} \\\hline \text{for}$

### 메모:

- 
- 

JS Lab

### 2. ONOS-OVS 연결

- 2. ONOS-OVS 연결<br>\* OVS (Open vSwitch) DPDK Mirroring<br>• OVS (Open vSwitch) DPDK Mirroring (2.9.0)
	- OVS (Open vSwitch) DPDK Mirroring (2.9.0)
		-
- ONOS-OVS 연결<br>
<br>
 OVS (Open vSwitch) DPDK Mirroring<br>
2. ovs-vsctl add-br ovsbr0<br>
2. ovs-vsctl add-port ovsbr0 myportname -- set Interface myportname<br>
<sup>3</sup> type=dpdk options:dpdk-devargs=0000:06:00.0<br>
<sup>#</sup> confiqure a DPDK p 2. ONOS-OVS 연결<br>2. ovs-vsctl add-br ovsbr0<br>2. ovs-vsctl add-pr ovsbr0<br>2. ovs-vsctl add-port ovsbr0<br>3. type=dpdk options:dpdk-devargs=0000:06:00.0<br>3. type=dpdk options:dpdk-devargs=0000:06:00.0<br>4. ovs-vsctl add-br ovsbr0<br>4.  $\mathbf{W}$ **ONOS-OVS 연결**<br> **3.** type=dpdk options:dpdk-devargs=0000:06:00.00.001<br>
4. ovs-vsctl add-br ovsbr0<br>
3. type=dpdk options:dpdk-devargs=0000:06:00.0<br>
4. ovs-vsctl add-br ovsbr0<br>
5. ovs-vsctl add-br ovsbr0<br>
5. ovs-vsctl add-po ONOS-OVS 연결<br>
WS (Open vSwitch) DPDK Mirroring<br>
ovs (open vswitch) DPDK Mirroring<br>
... ovs-vsctl add-br ovsbr0<br>
... ovs-vsctl add-br ovsbr0<br>
... ws-vsctl add-port ovsbr0 myportname -- set Interface myportname<br>
\;<br>
3. type -- --id=@m create mirror name=m0 select-all=true select-vlan=10 \ Solven vertext bridge brown interest brown with the set of the set of the set of the set bridge brown and the set bridge brown interest brown as an access port of the set bridge brown of the set bridge brown of the set bri
	- - # configure a DPDK port as an access port
- 
- 5. ovs-vsctl add-port ovsbr0 eth0
- 6. ovs-vsctl add-port ovsbr0 tap0 tag=10
- 7.  $ovs-vsctl$   $\mathcal W$
- output-vlan=15  $\mathbf W$ <br>-- set bridge br0 mirrors=@m  $\#$  a VLAN as an RSPAN VLAN
- 
- 4. \$ ovs-vsctl clear bridge br0 mirrors # To later disable mirroring

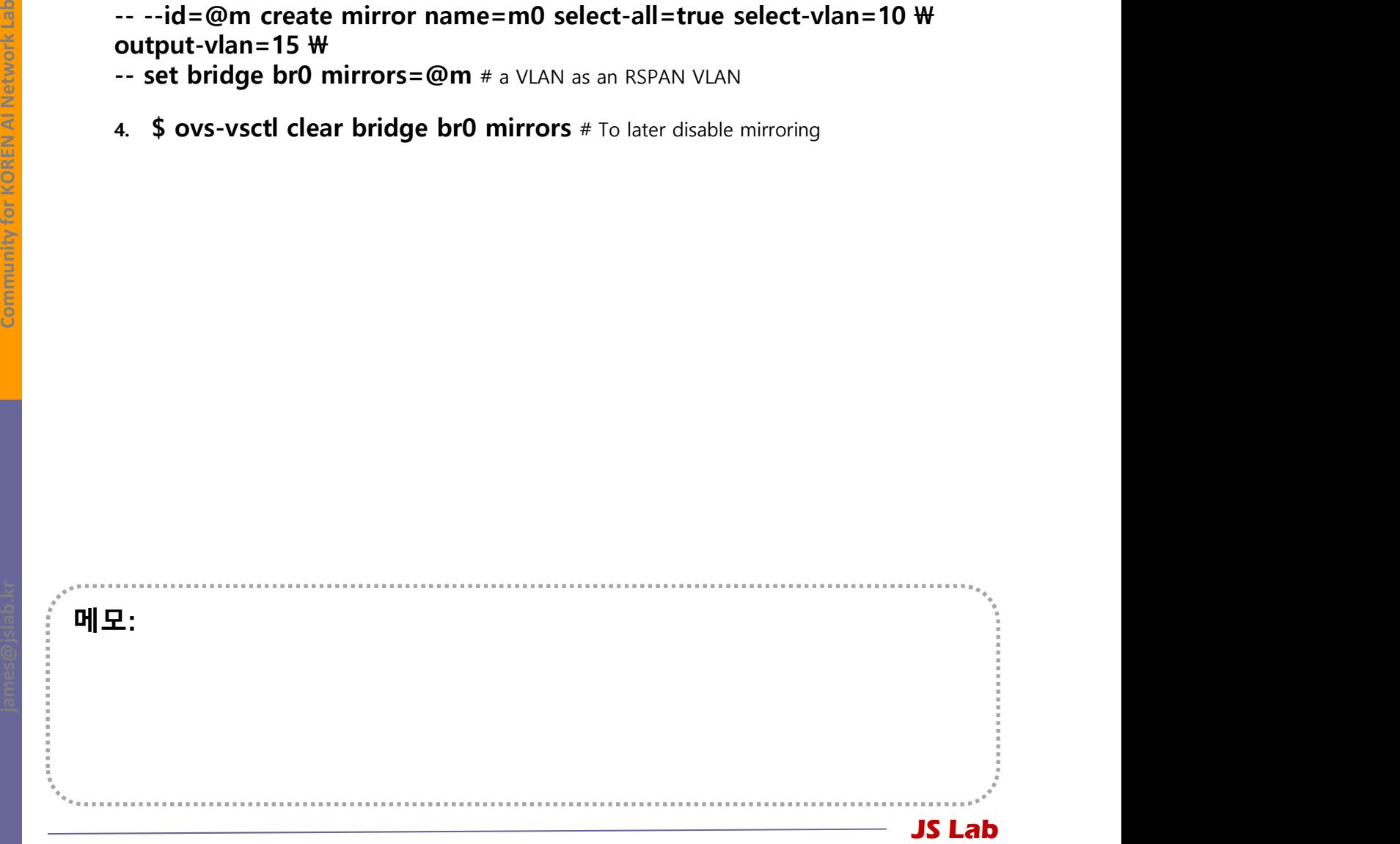

### 2. ONOS-OVS 연결

- 1. ovs-vsctl add-br br0 ONOS-OVS 연결<br>
OVS (Open vSwitch) Mirroring for GRE Tunnel<br>
ovs (open vSwitch) Mirroring (2.9.0) for GRE tunnel<br>
1. ovs-vsctl add-br br0<br>
2. ovs-vsctl add-port br0 eth0<br>
3. ovs-vsctl add-port br0 eth0<br>
-- set interface gre **DNOS-OVS 연결**<br> **DVS (Open vSwitch) Mirroring for GRE Tunnel**<br>
ovs (Open vSwitch) Mirroring (2.9.0) for GRE tunnel<br>
1. ovs-vsctl add-br br0<br>
2. ovs-vsctl add-port br0 eth0<br>
3. ovs-vsctl add-port br0 tap0<br>
4. ovs-vsctl add -- --id=@m create mirror name=m0 select-all=true output-port=@p \ ONOS-OVS 연결<br>
WS (Open vSwitch) Mirroring for GRE Tunnel<br>
1. ovs-vsctl add-br br0<br>
2. ovs-vsctl add-port br0 etho<br>
3. ovs-vsctl add-port br0 etho<br>
4. ovs-vsctl add-port br0 gre0 w<br>
4. ovs-vsctl add-port br0 gre0 w<br>
-- set **DVS (Open vSwitch) Mirroring for GRE Tunnel**<br>
ovs (Open vSwitch) Mirroring (2.9.0) for GRE tunnel<br>
1. ovs-vsctl add-br br0<br>
2. ovs-vsctl add-port br0 eth0<br>
3. ovs-vsctl add-port br0 eth0<br>
3. ovs-vsctl add-port br0 eth0<br> OVS (Open vSwitch) Mirroring for GRE Tunnel
	- OVS (Open vSwitch) Mirroring (2.9.0) for GRE tunnel
		-
		- 2. ovs-vsctl add-port br0 eth0
		- 3. ovs-vsctl add-port br0 tap0
		- 4. ovs-vsctl add-port br0 gre0  $\mathbf$ W
		- 2. ovs-vsctl add-port br0 eth0<br>
		3. ovs-vsctl add-port br0 tap0<br>
		4. ovs-vsctl add-port br0 gre0 \thepp{<br>
		4. ovs-vsctl add-port br0 gre0 \thep{<br>
		-- set interface gre0 type=gre options:remote\_ip=192.168.1.10 \then-<br>
		--id=@p g 4. ovs-vsctl add-port br0 gre0 \theories patch = set interface gre0 type=gre options:remote\_ip=192.168.1.10 \theories interface gred type=gre options:remote\_ip=192.168.1.10 \theories --id=@n get port gren well are not gene
		-
		- OVS (Open vSwitch) Mirroring (2.9.0) for GRE tunnel<br>
		1. ovs-vsctl add-br br0<br>
		2. ovs-vsctl add-port br0 eth0<br>
		3. ovs-vsctl add-port br0 eth0<br>
		3. ovs-vsctl add-port br0 eth0<br>
		4. ovs-vsctl add-port br0 gre0 \therefore br0<br> 3. ovs-vsctl add-port br0 tap0<br>
		4. ovs-vsctl add-port br0 gre0 \the gree options:remote\_ip=192.168.1.10 \the ----id=@p get port gre0 \the ---id=@p get port gre0 \the ---id=@p get port gree wirrors=mote\_inter-pate mirrors = -- set interface gre0 type=gre options:remote\_ip=192.168.1.10 \/\<br>-- --id=@n get port gre0 \/\\\therefor manne=m0 select-all=true output-port=@p \\\\\\therefore different greate mirror name=m0 select-all=true output-port=@
		-
		- 5.  $\oint$  ovs-vsctl clear bridge br0 mirrors # To later disable mirroring
		- 6. \$ ovs-vsctl del-port br0 gre0 # To later disable mirroring
		-
		- 8. ovs-vsctl add-port br0 eth0
		- 9. ovs-vsctl add-port br0 tap0
		-
		- 11. ovs-vsctl add-port br1 tap1
		- 12.  $ovs-vsct \cup W$
		-
		-
		-
		-

# connect two bridges

JS Lab

5. \$ ovs-vsctl clear l<br>
6. \$ ovs-vsctl add-br l<br>
8. ovs-vsctl add-br l<br>
9. ovs-vsctl add-por<br>
10. ovs-vsctl add-por<br>
11. ovs-vsctl add-por<br>
12. ovs-vsctl add-por<br>
12. ovs-vsctl add-por<br>
12. ovs-vsctl add-por<br>
-- add-port 메모: http://docs.openvswitch.org/en/latest/faq/configuration/ 9. ovs-vsctl add-port br0 tap0<br>
10. ovs-vsctl add-port br1 tap1<br>
11. ovs-vsctl add-port br1 tap1<br>
12. ovs-vsctl \text{<br>
-- add-port br0 patch0 type=patch options:peer=patch1 \text{<br>
-- add-port br1 patch1 \text{<br>
-- add-p ided to the definition of the property of the property of the property of the property of the protocol of the protocol of the protocol of the protocol of the protocol of the protocol of the protocol of the protocol of the ovsbr0 mirrors=@m

- 
- 0. 환경
- 2. ONOS-OVS 연결
- **JS Lab<br>Android Advisors Advisors Advisor**<br>1. Ubuntu 도구 설치<br>2. ONOS-OVS 연결<br>3. 네트워크 도구(Network Tools) **JS Lab<br>0.** 환경<br>1. Ubuntu 도구 설치<br>2. ONOS-OVS 연결<br>**3. 네트워크 도구(Network Tools)**<br>◆ WireShark 설치 ·경<br>buntu 도구 설치<br>NOS-OVS 연결<br><mark>!트워크 도구(Network Tools)</mark><br>❖ WireShark 설치<br>❖ netdata 설치<br>❖ Sidekick (ntopng) ·경<br>buntu 도구 설치<br>NOS-OVS 연결<br>**트워크 도구(Network Tools)**<br>❖ WireShark 설치<br>❖ netdata 설치<br><mark>◈ Sidekick (ntopng)</mark>
	- WireShark 설치
	-
	-

## \* 3. 네트워크 도구 (Network Tools)<br>WireShark 설치<br>● WireShark 설치<br>◇ sudo dpkg --configure -a<br>◇ sudo apt install wireshark-qt ❖ 3. 네트워크 도구 (Network Tools)<br>◈ WireShark 설치

- WireShark 설치
	- WireShark 설치
	-
	- $\times$  sudo apt install wireshark-qt

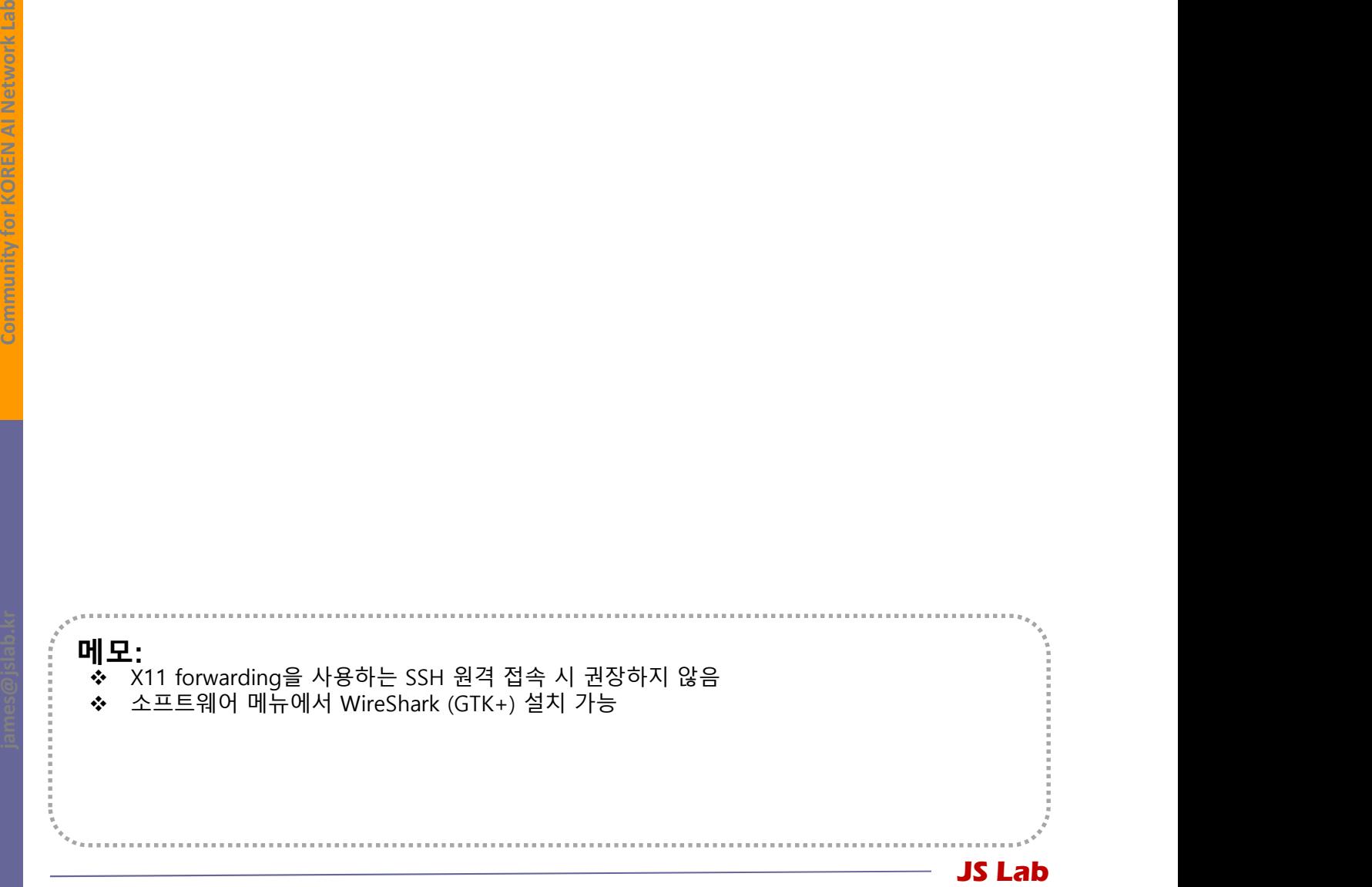

# 3. 네트워크 도구 (Network Tools)<br>\* netdata 설치

### netdata 설치

- 1. bash <(curl -Ss https://my-netdata.io/kickstart.sh)
- 2. http://127.0.0.1:19999/

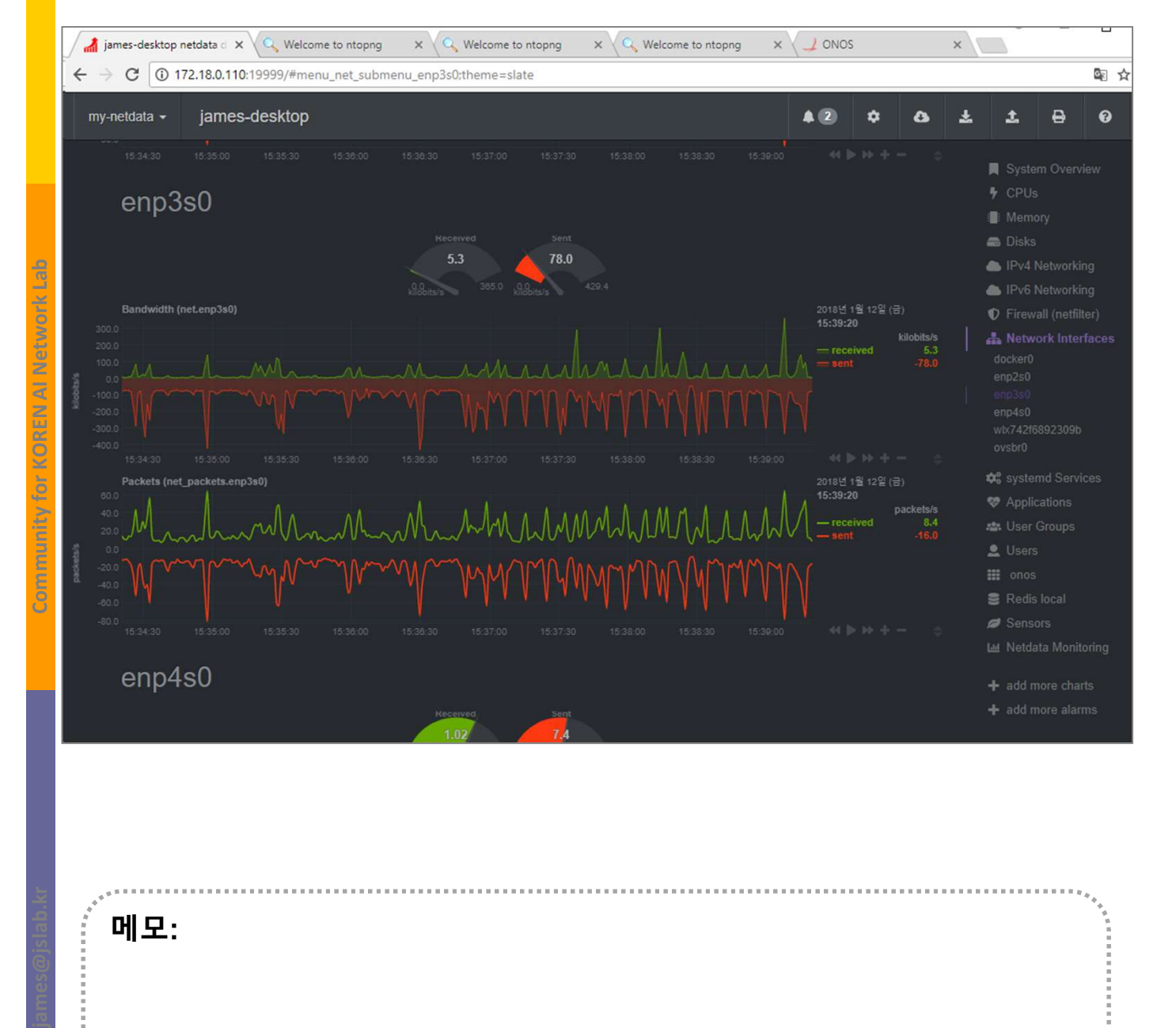

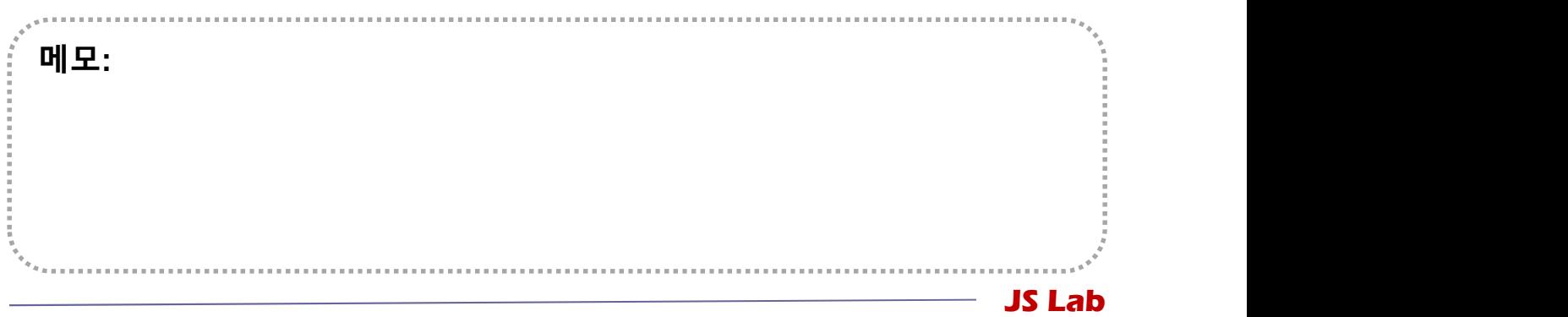

# 3. 네트워크 도구 (Network Tools)<br>\* ntopng

### ntopng

◆ 대쉬보드

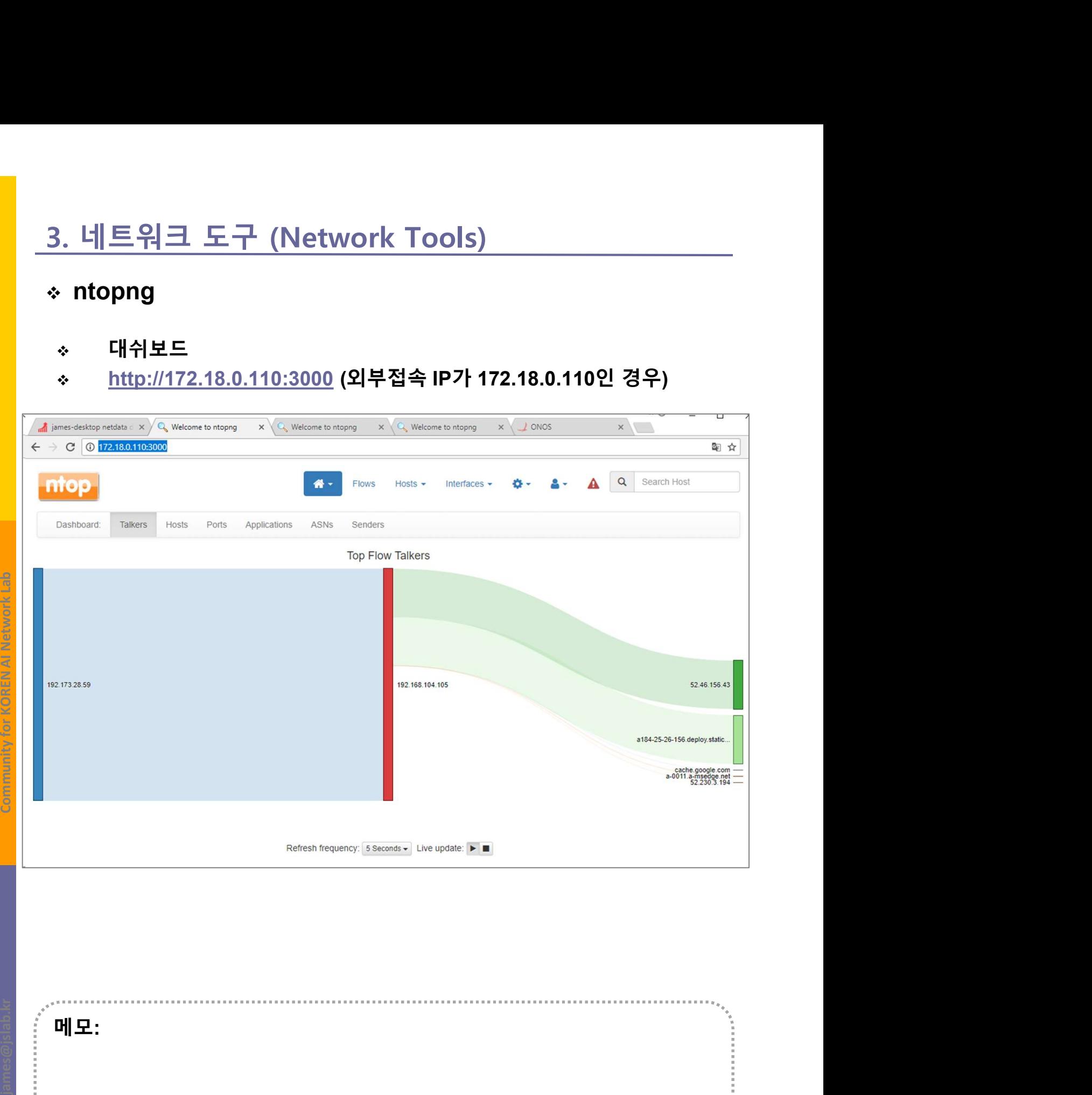

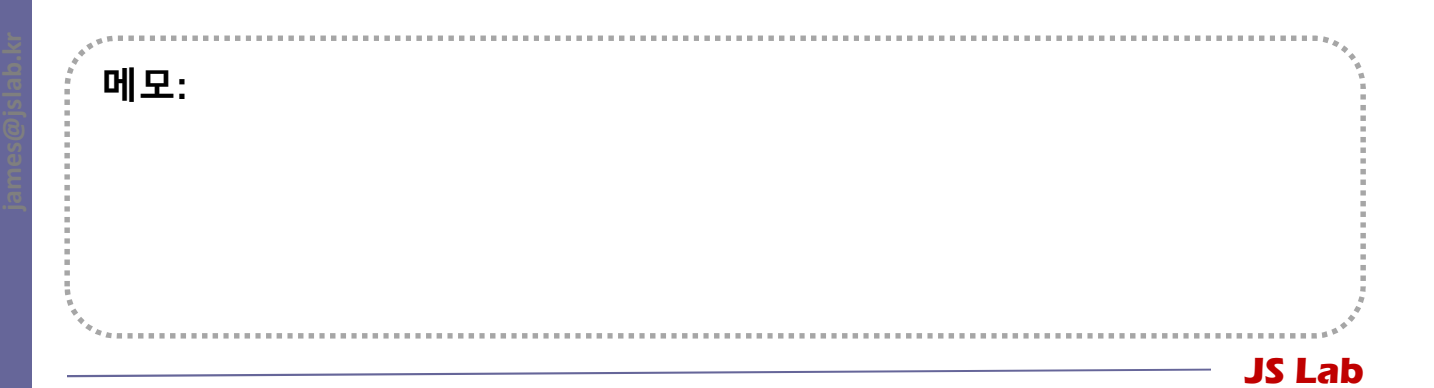

# 3. 네트워크 도구 (Network Tools)<br>\* ntopng

### ntopng

### Active Flows

### http://172.18.0.110:3000

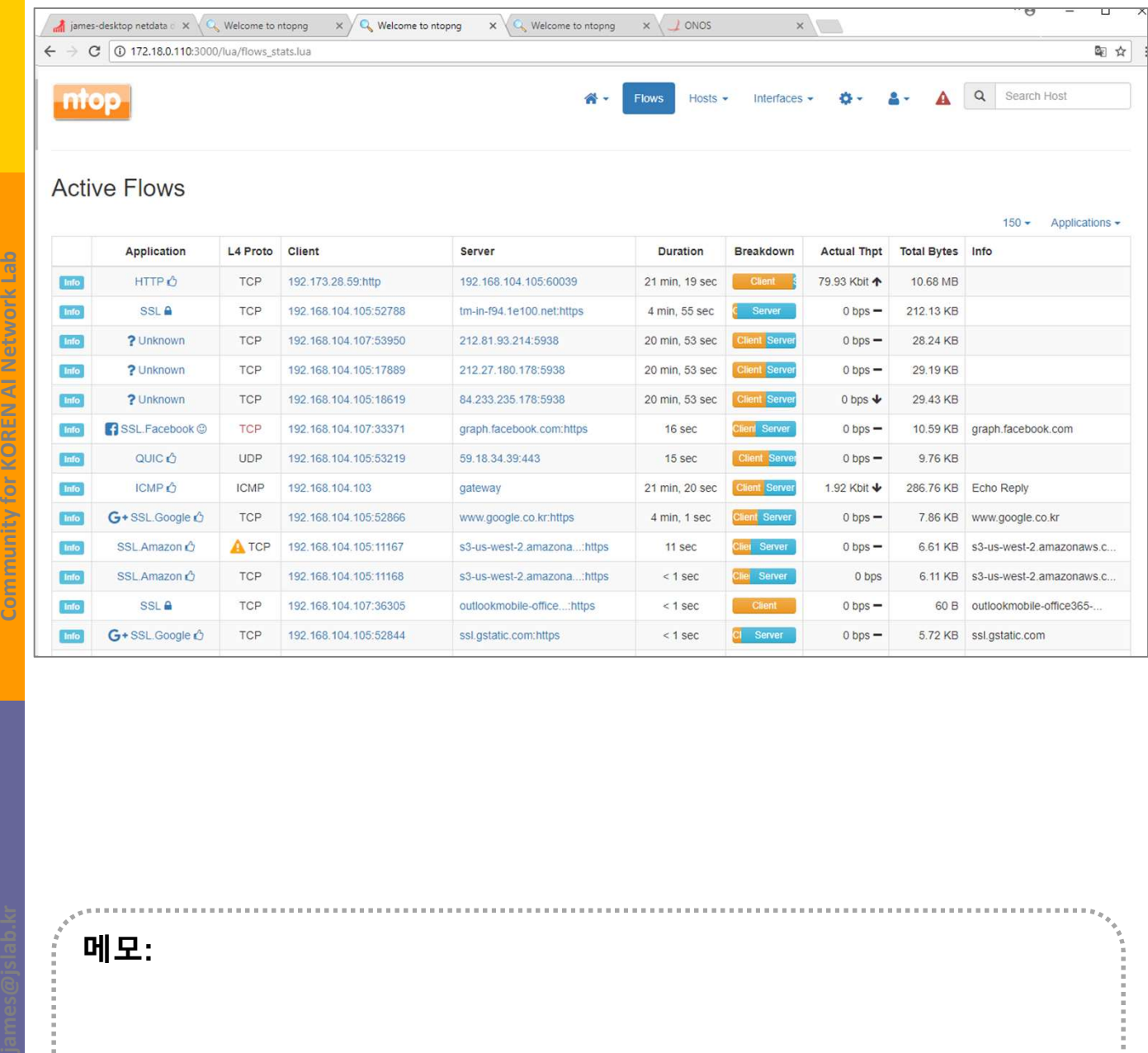

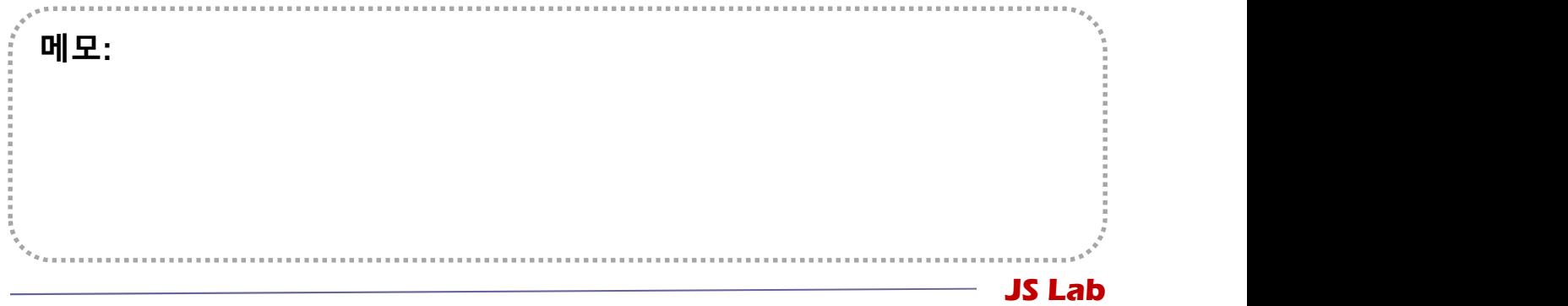

# 3. 네트워크 도구 (Network Tools)<br>\* Top Hosts

### Top Hosts

### Active Flows

### http://172.18.0.110:3000

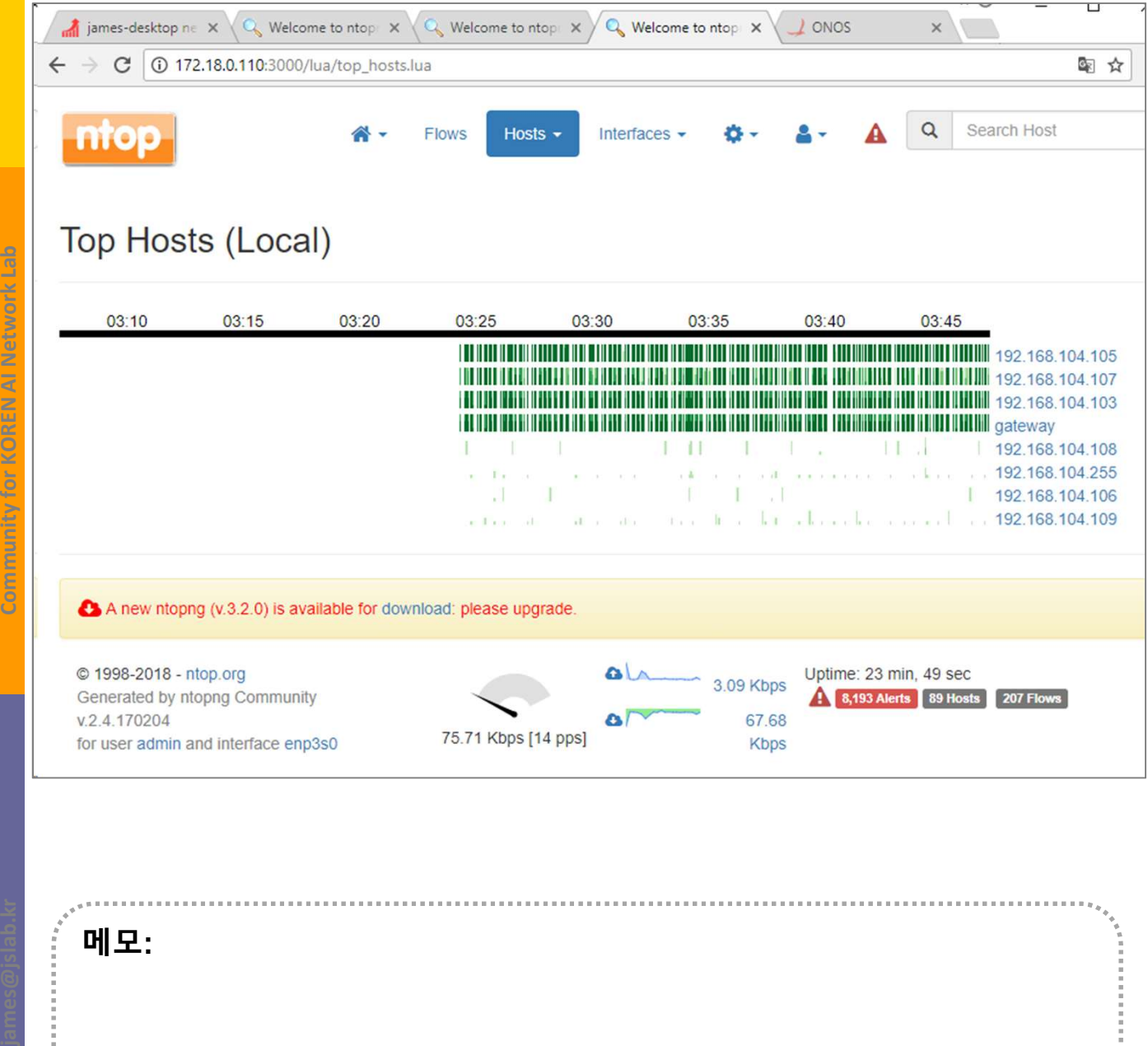

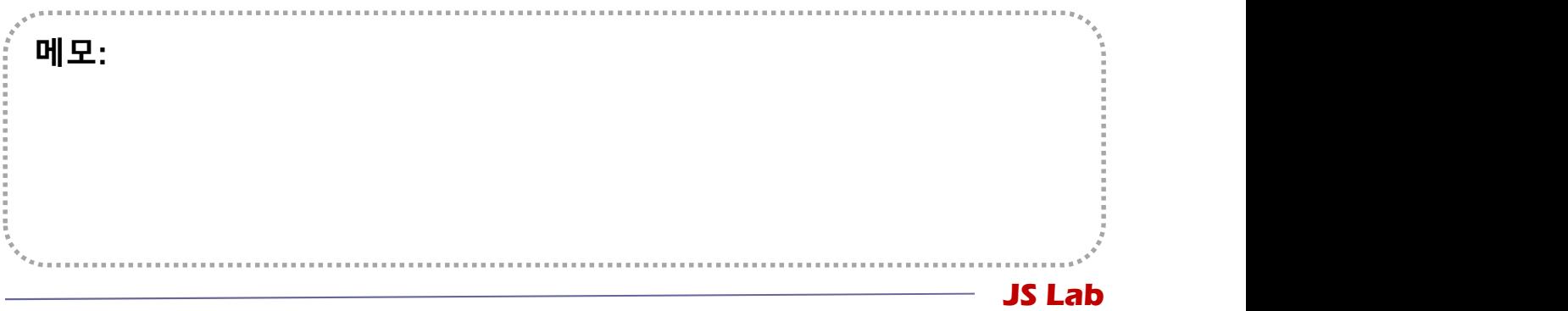

# 3. 네트워크 도구 (Network Tools)<br>\* ONOS

### ONOS

- 
- http://172.18.0.110:8181/onos/ui/

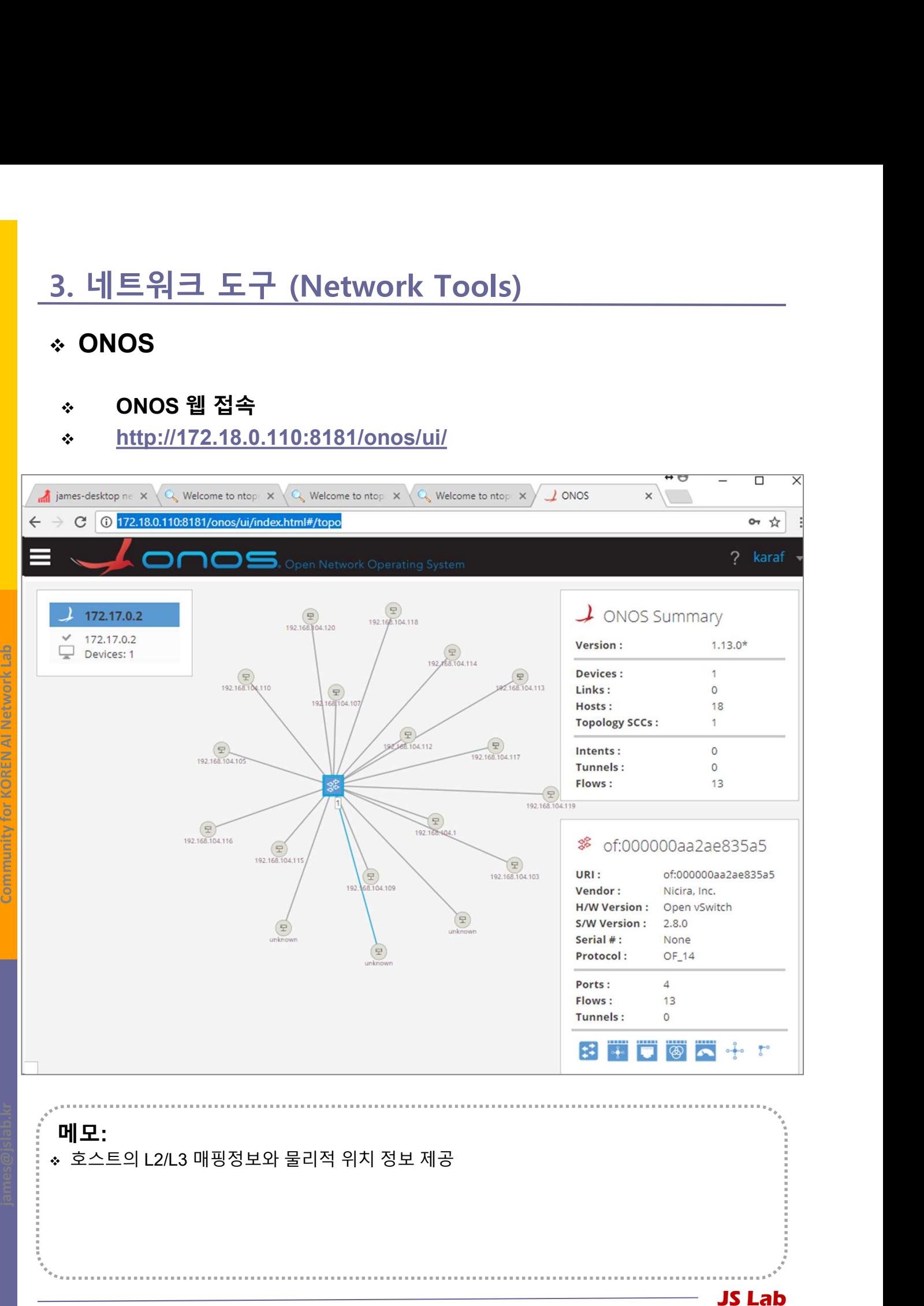

# 3. 네트워크 도구 (Network Tools)<br>\* Side-Kick

### Side-Kick

- 3. 네트워크 도구 (Network Tools)<br>\* Side-Kick<br>④ sudo docker run -t -i -d -p 3331:3000 --name ntopng1<br>lucaderi/ntopng-docker<br>② sudo docker run -t -i -d --net=host --name ntopng2<br>lucaderi/ntopng-docker lucaderi/ntopng-docker 3. 네트워크 도구 (Network Tools)<br>◈ Side-Kick<br>ⓒ sudo docker run -t -i -d -p 3331:3000 --name ntopng1<br>lucaderi/ntopng-docker<br>ⓒ sudo docker run -t -i -d --net=host --name ntopng2<br>lucaderi/ntopng-docker
- lucaderi/ntopng-docker

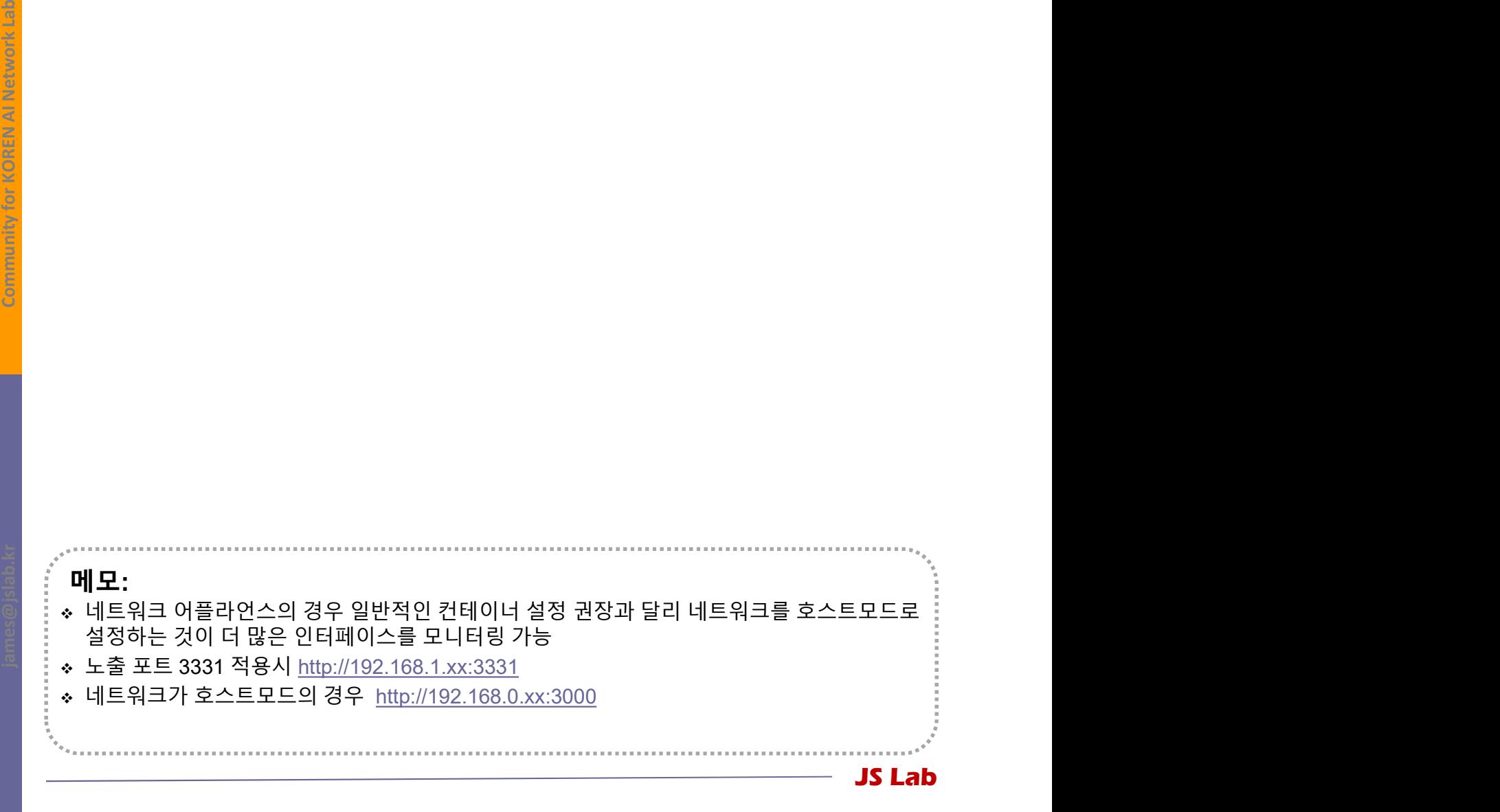